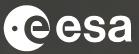

# CCI KNOWLEDGE EXCHANGE & CATE TOOLBOX DEMO

Carsten Brockmann & Sophie Hebden

25/03/2021

European Space Agency

## ESA UNCLASSIFIED - For Official Use

# **CCI Knowledge Exchange**

Aims to maximise awareness, access, use & understanding of satellite data for climate research

- Addresses new audiences: the general public and educational audience
- Increases visibility of the CCI programme
- Showcases role of ESA satellite data in climate science
  - > Website
  - Education
  - Climate from Space web-app
  - Open Data Portal
  - CCI Toolbox (Cate)

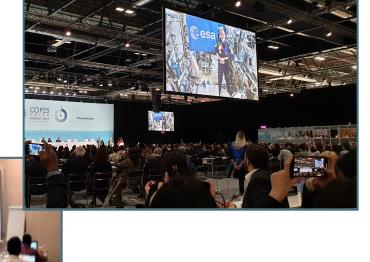

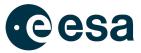

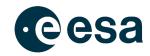

Evidence | Explore | Educate | ESA & Climate

# WHAT IS THE CLIMATE CHANGE INITIATIVE?

The CCI aims to realise the full potential of the long-term global Earth Observation archives that ESA has established over the past 30 years, as a significant and timely contribution to the ECV databases required by UNFCCC.

"Satellites observing Earth provide a clear picture of changes across the entire planet, measuring and monitoring our vast oceans, land, atmosphere and areas that are

Monitoring and Tracking Climate Change

What is climate change? Climate from space: the evidence

 $\rightarrow$ 

ESA UNCLASSIFIED - For Official Use

## ━ ■ ▶ + = :: ■ = != = ■ ■ ■ = + = 0 || = + • \* ≈ |♥

society is responding

Home > Evidence

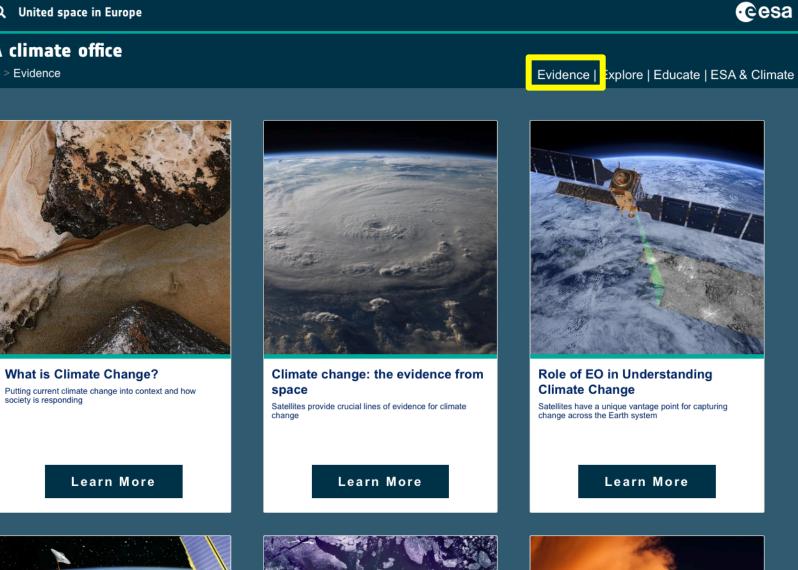

eesa

ESA UNCLASSIFIED - For Official Use

#### 8 \*

Home > Explore

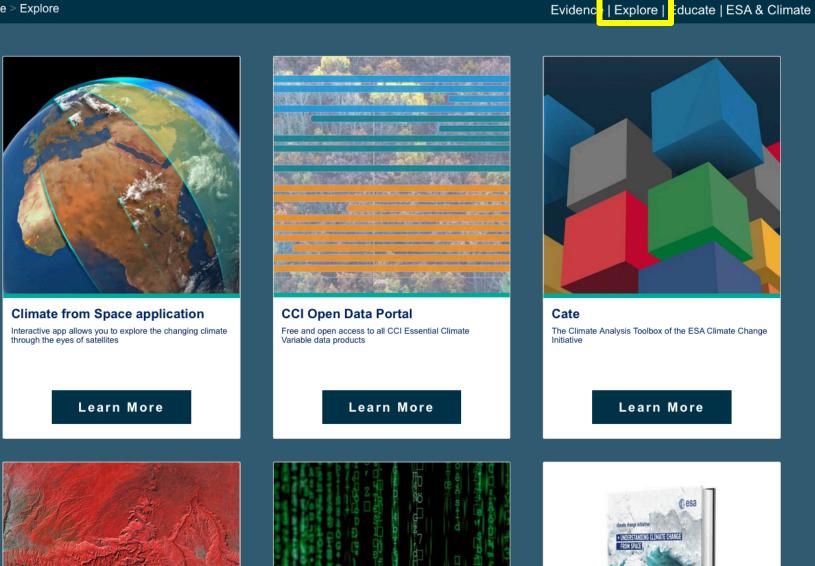

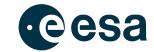

eesa

ESA UNCLASSIFIED - For Off

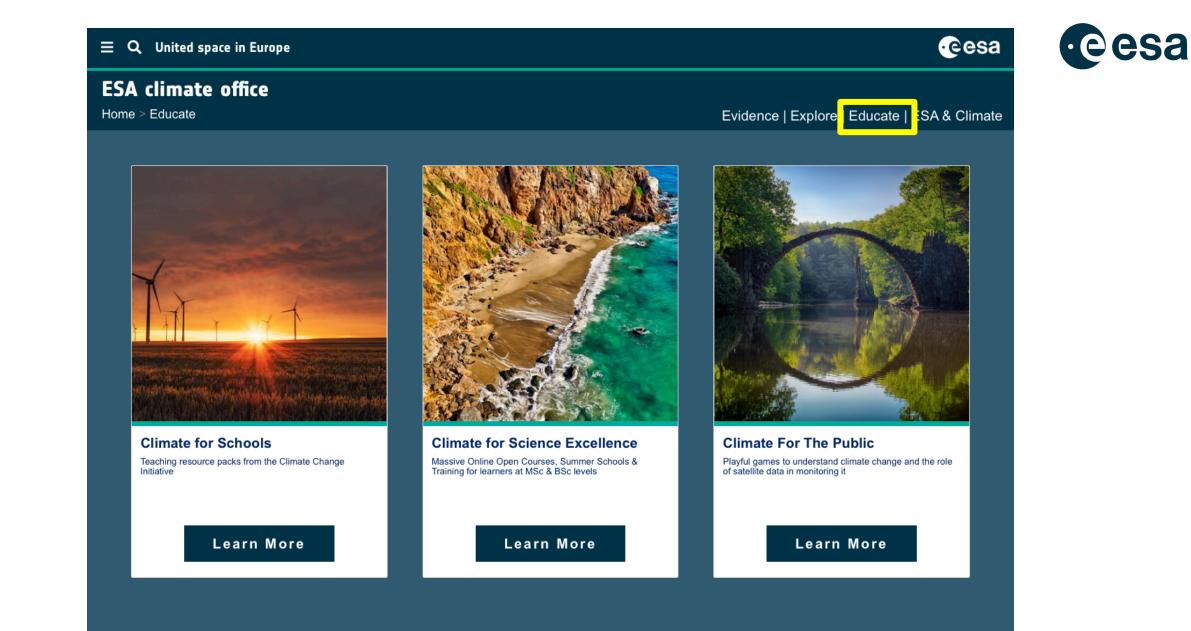

Home > ESA & Climate

≡

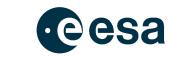

Evidence | Explore | Educate ESA & Climate

eesa

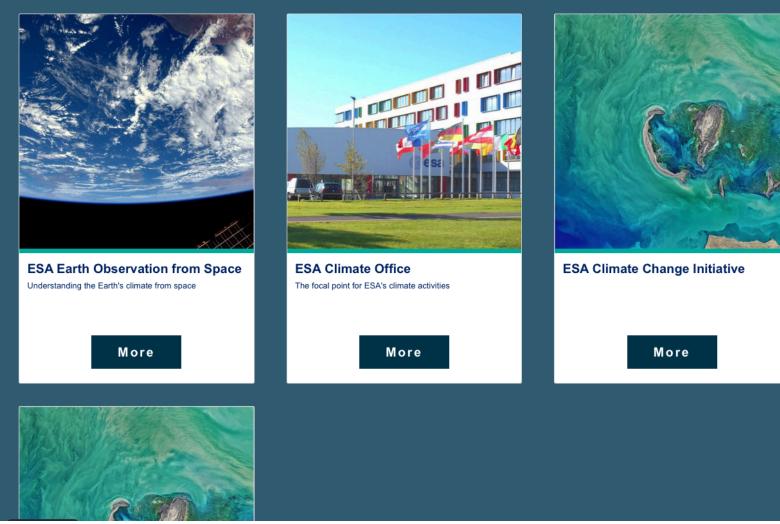

ESA UNCLASSIFIED - For Official Use

#### 

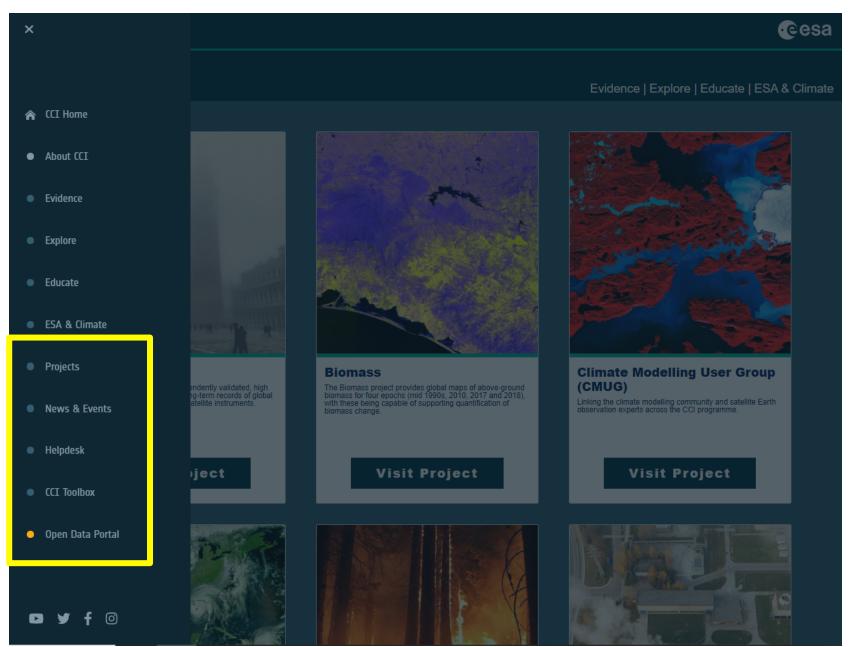

ESA UNCLASSIFIED - For Official Use

# 

8

eesa

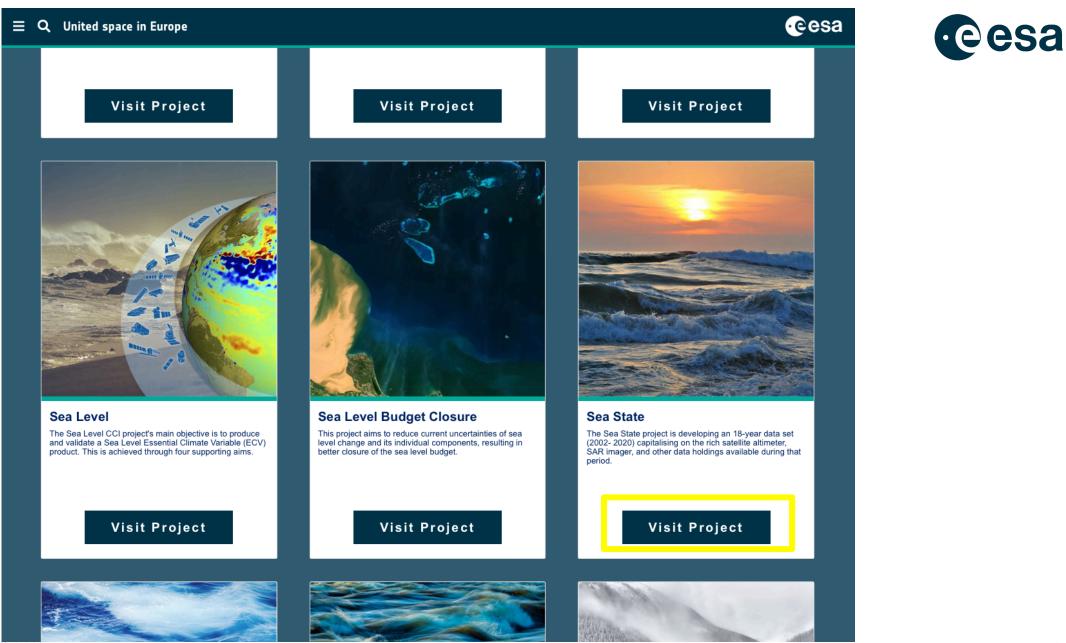

ESA UNCLASSIFIED - For Official Use

# 

European Space Agency

# $\equiv$ **Q** United space in Europe

## ESA climate office

Home > Projects > Sea State

Evidence | Explore | Educate | ESA & Climate

# Sea State

The Sea State project is developing an 18-year data set (2002- 2020) capitalising on the rich satellite altimeter, SAR imager, and other data holdings available during that period.

ABOUT NEWS DATA KEY DOCUMENTS TEAM PUBLICATIONS

## About Project

The "sea state" is the statistical description of wind-generated ocean wave properties, including their heights, periods and directions. Waves associated with the local wind form the wind sea, and waves propagating from remote storms are swells. The "sea state climate" is needed in all ocean and coastal engineering applications. The expected extremes over the lifetime of ships, platforms or coastal defences are of particular interest. Ocean waves contribute to sediment transport and extreme sea levels at the coast, the evolution of sea ice, and air-sea fluxes. Finally, ocean waves cause biases and random errors in the satellite measurement of other variables such as sea level.

CONTACTS

The project will particularly focus on reducing the noise of sea state parameters, and combining seamlessly different satellite sensors, including the latest Doppler processing of altimeters. Synthetic Aperture Radars are particularly useful for swell properties and are unique in providing swell directions. Because waves are generated by the wind over the open ocean, the sea state climate varies with large scale climate patterns, such as El Niños, and trends. The project database will thus be analyzed to identify these patterns in order to help understand ongoing changes in sea state climate.

Learn more about the Sea State project

🕈 Facebook 😏 Twitter 🕂 More

## Sea State latest news & events

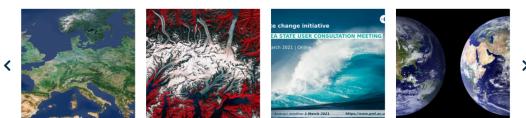

ESA UNCLASSIFIED - For Official Use

# ━ ■ ≥ ÷ = ≈ ∎ = ≤ = ■

10

eesa

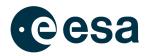

# New CCI Educational Material

https://climate.esa.int/en/educate/climate-for-schools/

ESA UNCLASSIFIED - For Official Use

#### 

11

European Space Agency

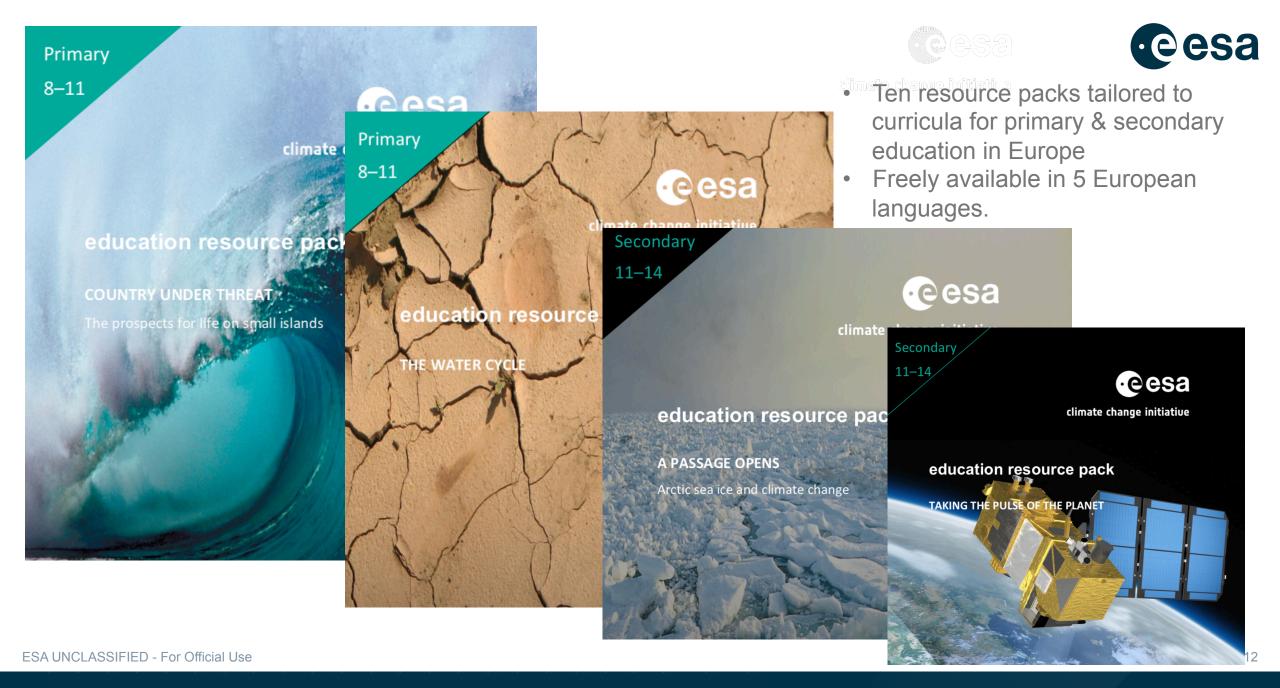

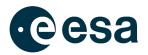

# **Climate from Space web-app**

https://cfs.climate.esa.int/

ESA UNCLASSIFIED - For Official Use

#### 

13

**European Space Agency** 

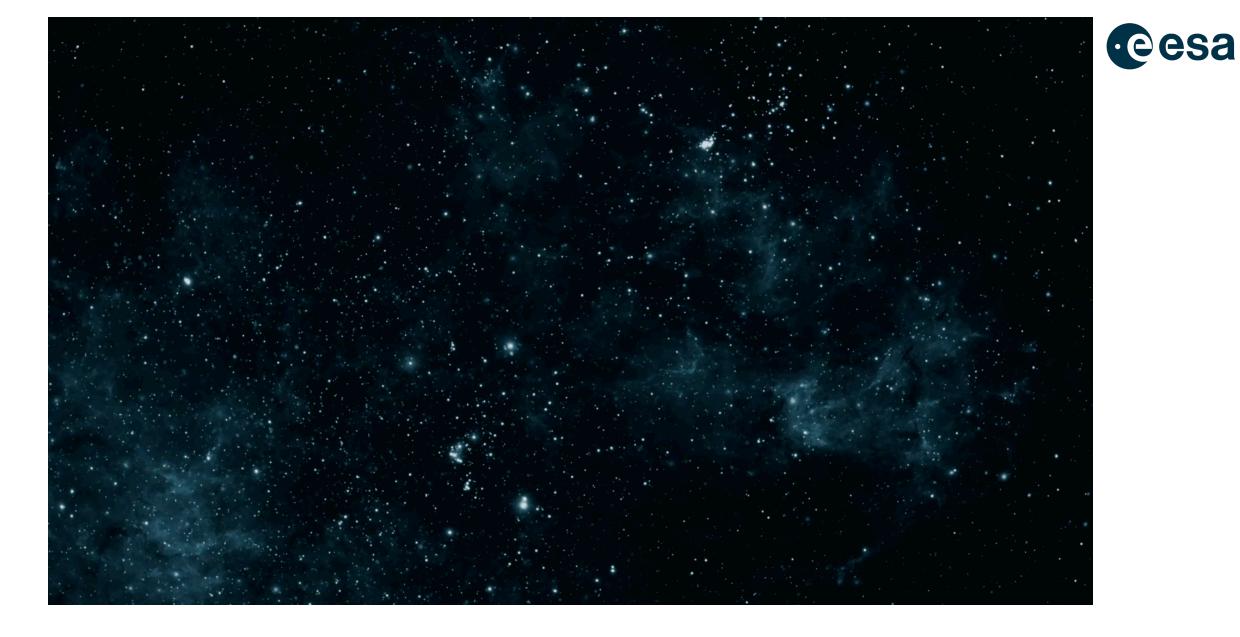

ESA UNCLASSIFIED - For Official Use

# 

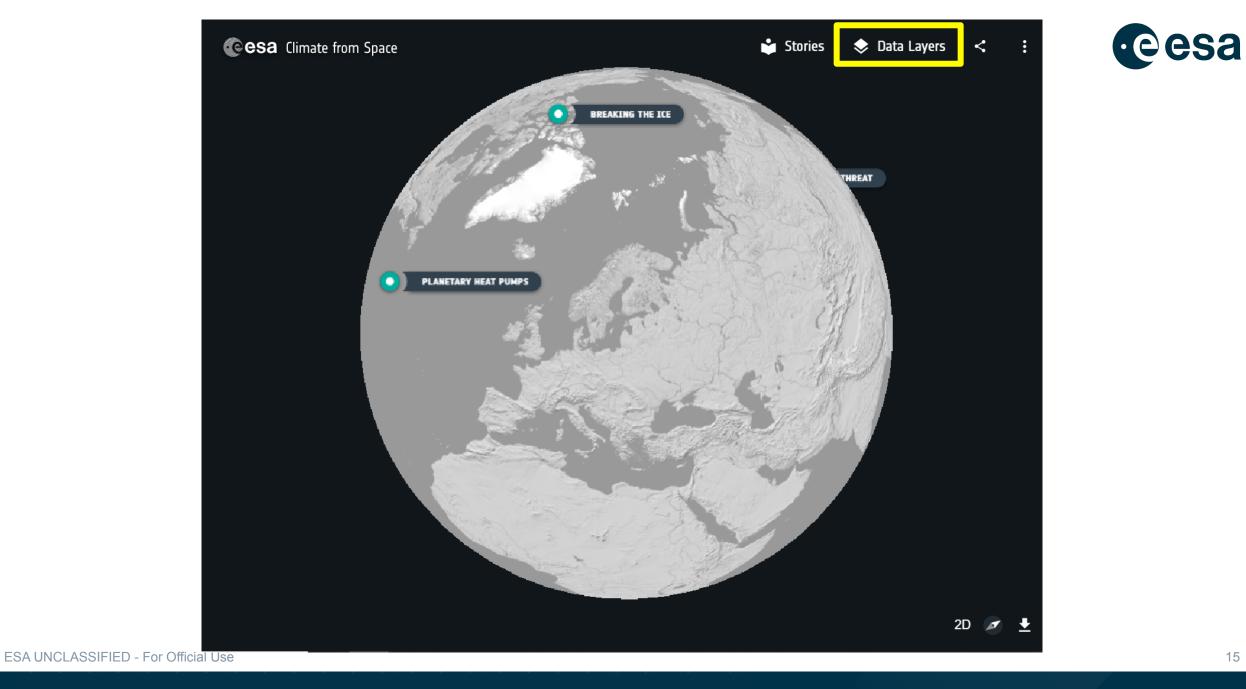

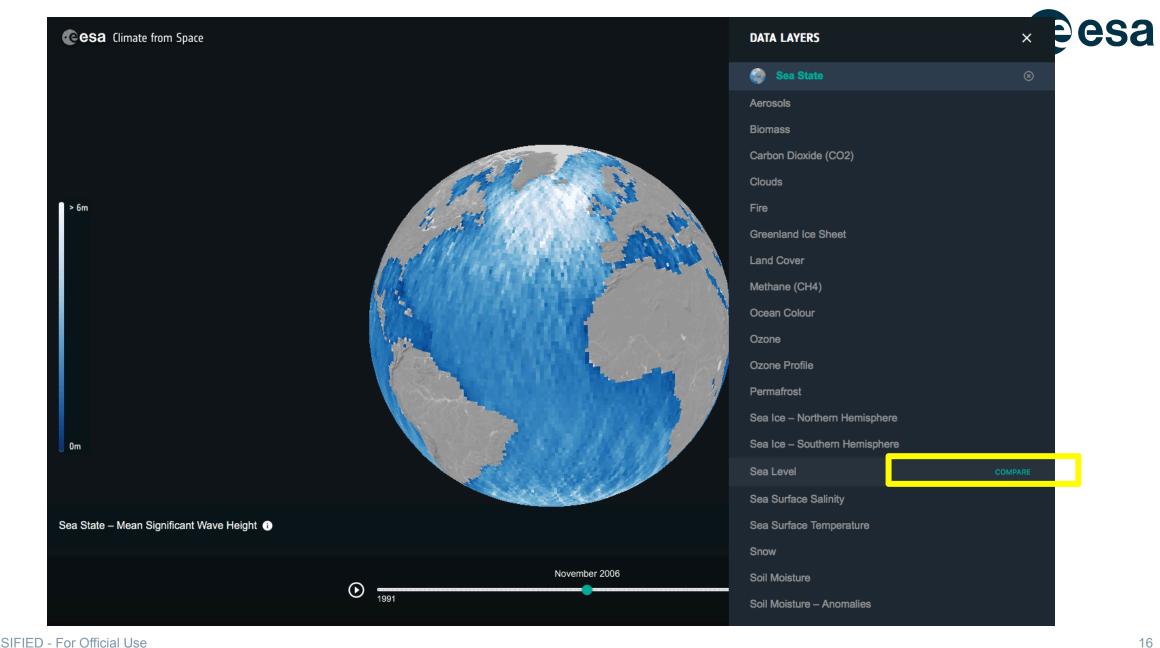

ESA UNCLASSIFIED - For Official Use

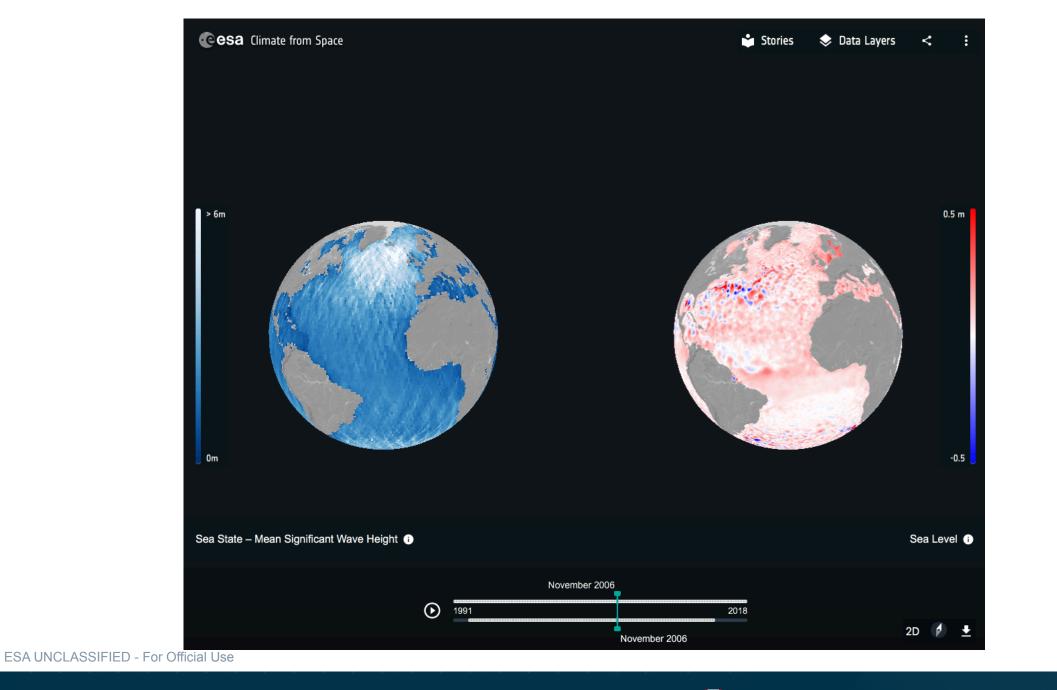

17

eesa

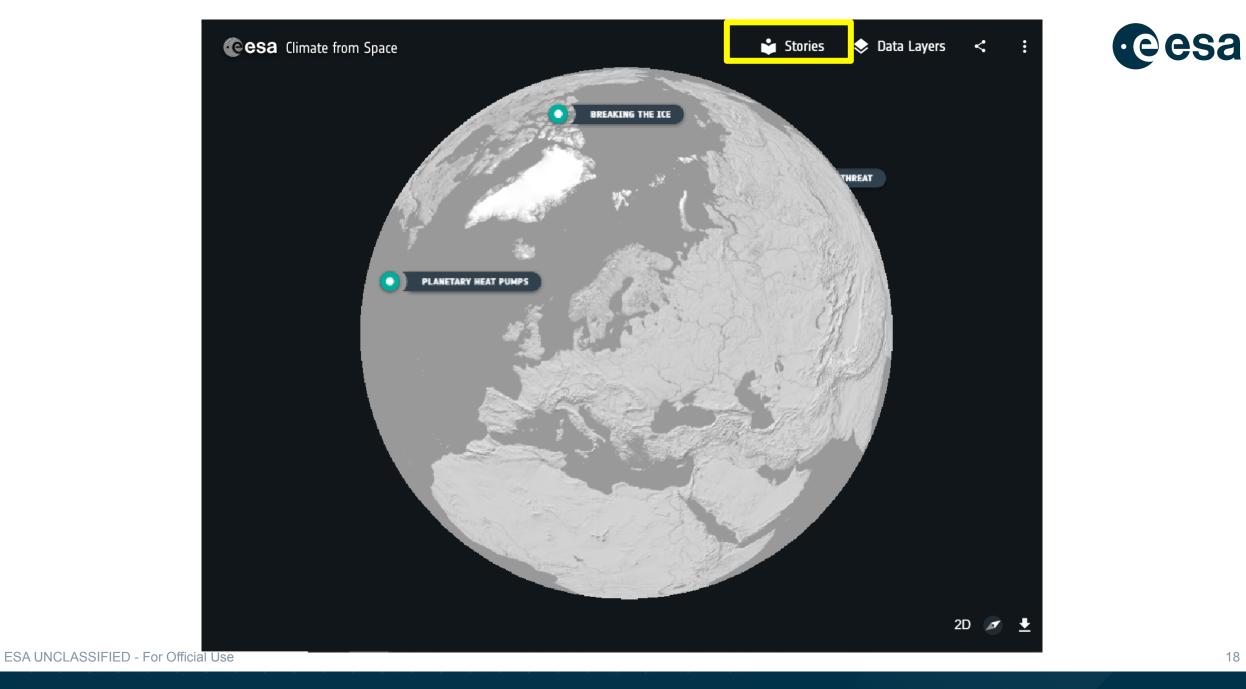

## ← Back to Data Mode

STORIES

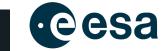

<

🔍 🕆 🛛 R LAND SURFACE TEMPERATURE SOIL MOISTURE FIRE SATELLITE ORBITS SENSORS ELECTROMAGNETIC SPECTRUM CLIMATE MODELLING GEOSTATIONAR > Reset Filters

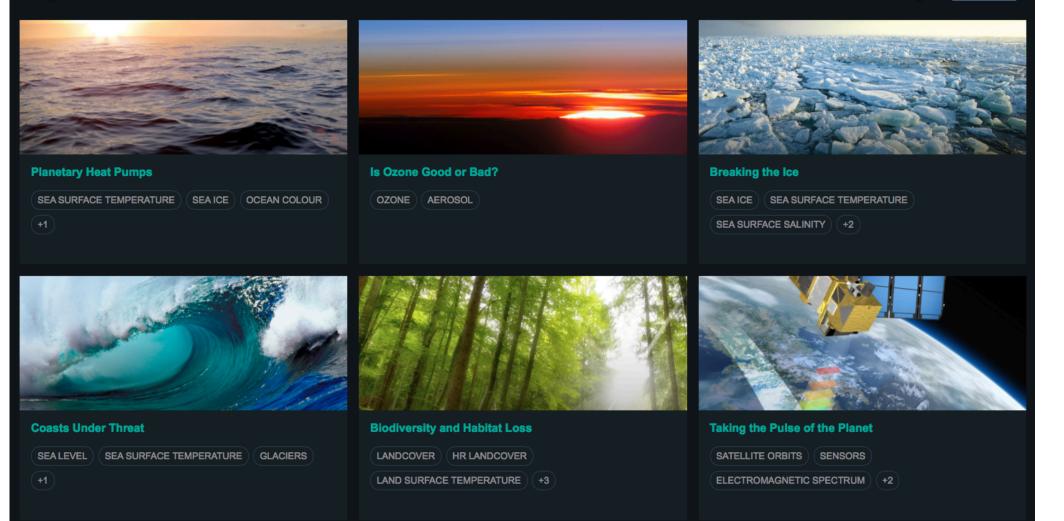

## ESA UNCLASSIFIED - For Official Use

#### ← Back to Stories

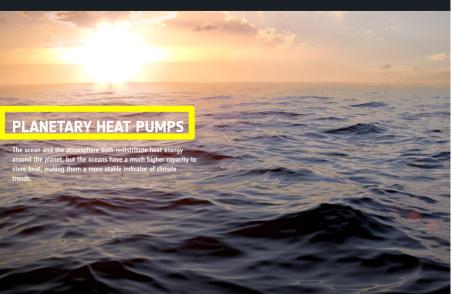

1/8 >

#### ← Back to Stories

PLANETARY HEAT PUMPS

## PLANETARY HEAT PUMPS

PLANETARY HEAT PUMPS

#### **Ocean-Atmosphere Interactions**

circulation is itself partly driven by the energy exchanged during the evaporation of ocean water and its precipitation as rain. This makes the sea an important regulator of the

Higher sea surface temperatures allow more evaporation, giving more atmospheric water vapour, with the potential for more clouds and more rain. In the western Mediterranean, warmer sea water is a key factor in the sudden rainstorms and flash floods that afflict the coasts of France, Italy and Spain in late summer.

On a larger scale, high water temperatures in tropical oceans power extreme weather events such as hurricanes. The energy exchange between ocean and sea surface temperature in the wake of large hurricanes.

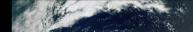

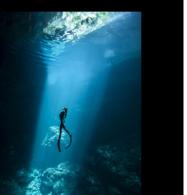

8

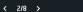

#### ← Back to Stories

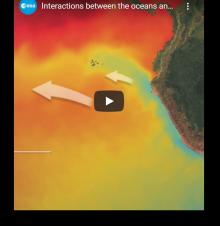

# eesa

**High Capacity** 

← Back to Stories

may be surprisingly chilly. Although the sun is at its highest any other day of the year, the sea does not reach its lag shows that the sea has a high heat capacity - it takes a lot of energy to change its temperature, so it is slow to heat up and slow to cool down.

much heat as the entire atmosphere. The ocean's capacity to accumulate, transport and slowly release the energy it receives from the Sun is one of the key regulators of weather and climate on our planet.

# Earth's Heat Pumps

The Equator receives much more energy from the Sun than the polar regions. This energy is then redistributed around the world differences in water density due to salinity and temperature variation. Warm currents such as the Gulf Stream bring heat from the Equator and the tropics to higher latitudes. This poleward transport of heat is responsible for the mild climate of western Europe.

The interactive globe on the left shows the Gulf Stream carrying warm water up the east coast of North America and across the Atlantic. In the Pacific, the Kuroshio Current warms the eastern shore of Japan, while a cold Equatorial current can usually be seen extending westwards from South America. Ocean circulation is generally clockwise in the northern hemisphere and anticlockwise in the southern hemisphere

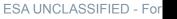

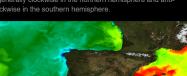

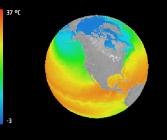

20

2D 💉 🛨

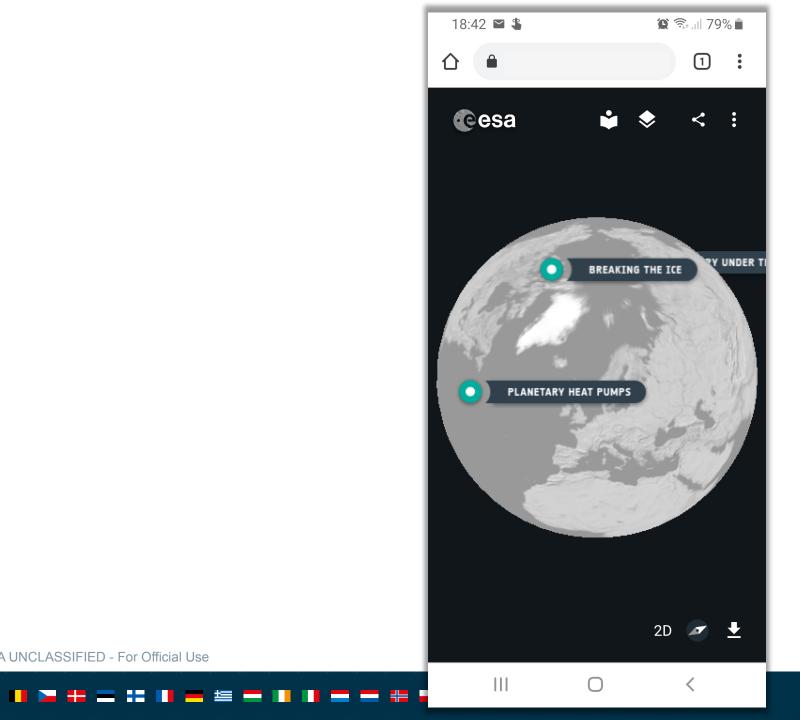

# esa

# Fit for mobile devices

ESA UNCLASSIFIED - For Official Use

European Space Agency

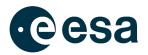

# **Graphics & Animations**

ESA UNCLASSIFIED - For Official Use

22

European Space Agency

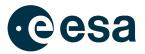

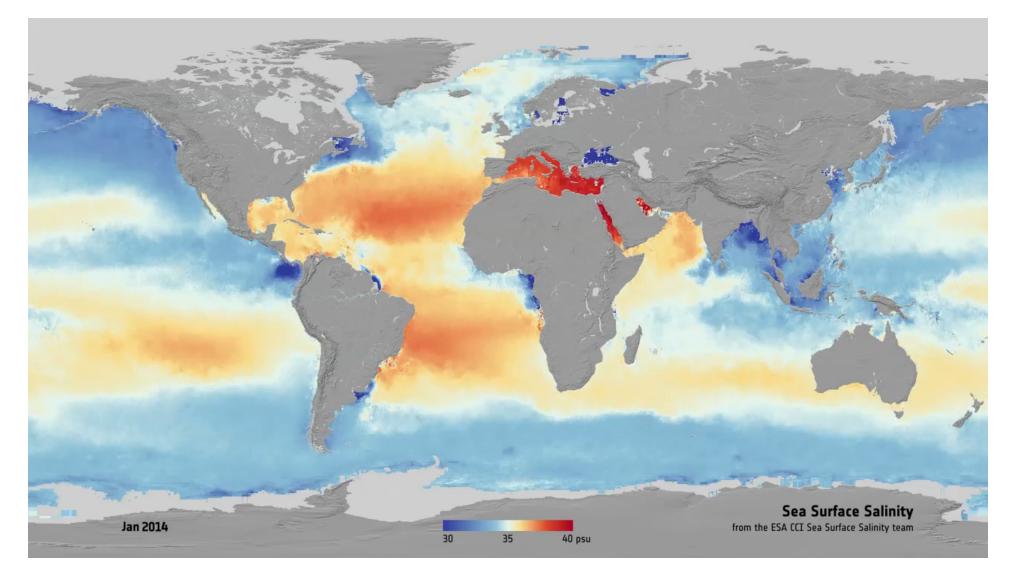

## ESA UNCLASSIFIED - For Official Use

#### 

# **Animation topics**

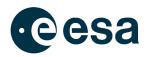

- In support of CfS stories
- In support of Educational activities
- To support outreach generally and cover gaps not previously covered
  - > 1. Electromagnetic Spectrum a look at Earth in different wavelengths
  - > 2. Change in the Arctic tour of change, how we measure sea ice & ice sheet thickness & extent as slab view
  - > 3. Coasts under threat DTMs & satellite imagery of coasts, includes sea state use at coasts (flood defence)
  - ➤ 4. Water Cycle follows a water drop, includes energy exchanges with computer graphics
  - > 5. Land Ice Dynamics glacier flow with moving ice flow vectors and ice sheet thinning in 3D
  - > 6. Measuring Vegetation includes spectral-temporal classification of vegetation for land cover, and biomass
  - > 7. Ocean Currents includes sea state a tour of the main ocean currents, their role in heat and nutrient transport.
  - > 8. Greenhouse effect Graphics sequence showing how GHG warm the atmosphere, cycles and budgets.
  - > 9. Counting Carbon covers ECVs for carbon stocks and atmospheric concentrations
  - > 10. Taking the Pulse of the Planet how we make ECVs and why

## ESA UNCLASSIFIED - For Official Use

#### 

European Space Agency

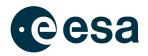

# New Open Data Portal user interface (UI)

https://climate.esa.int/en/odp/#/dashboard/

https://climate.esa.int/en/odp/#/search/

ESA UNCLASSIFIED - For Official Use

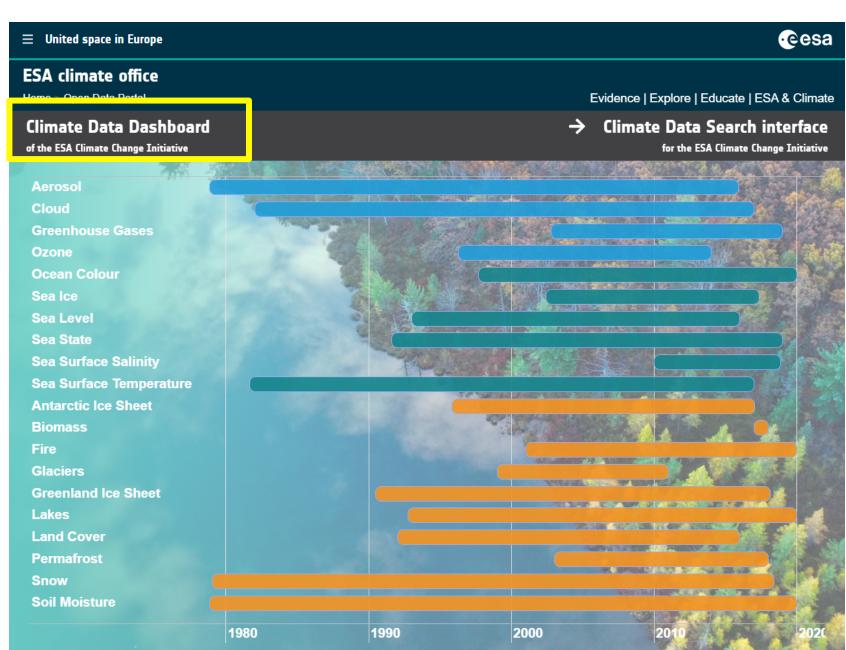

ESA UNCLASSIFIED - For Official Use

#### 

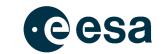

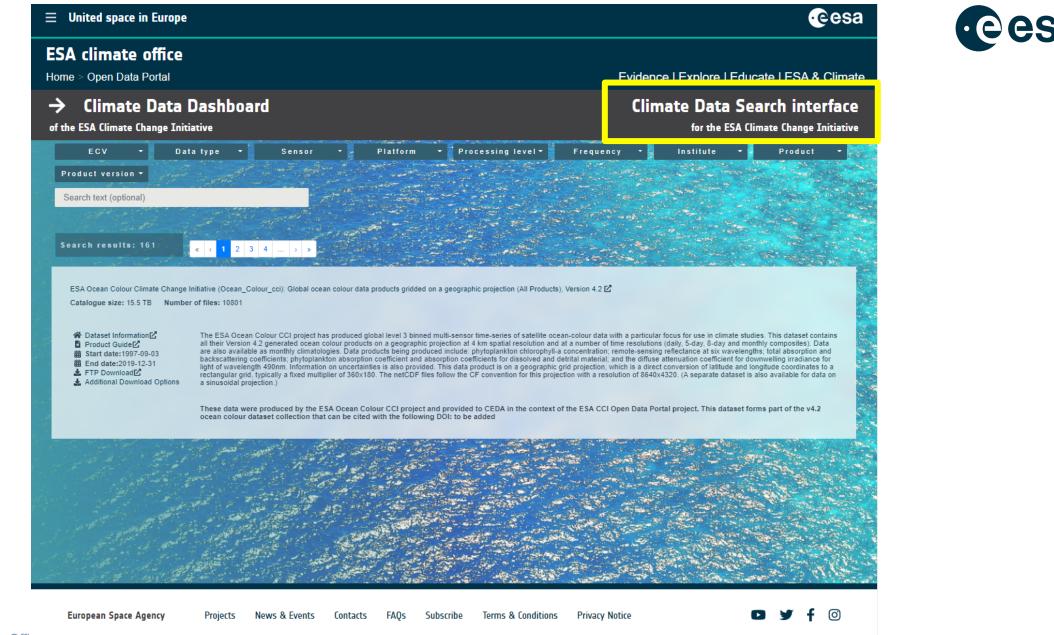

ESA UNCLASSIFIED - For Official Use

# ▬ ◨ ◣ キ = :: !! ■ = ≤ ━ !! !! ■ ━ = :: ■ @ !! = + ❶ \*: = !!

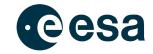

Home > Open Data Portal

# → Climate Data Dashboard

#### of the ESA Climate Change Initiative

## Evidence | Explore | Educate | ESA & Climate

# Climate Data Search interface

for the ESA Climate Change Initiative

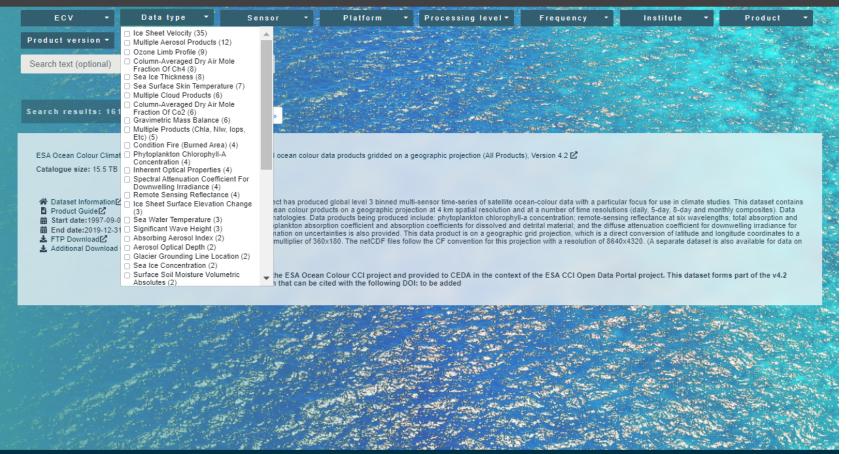

European Space Agency Projects News & Events Contacts FAQs Subscribe Terms & Conditions Privacy Notice

D y f 🛛

ESA UNCLASSIFIED - For Official Coc

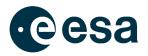

# **Cate Toolbox**

https://cate.climate.esa.int/

ESA UNCLASSIFIED - For Official Use

#### 

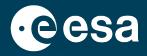

# A cloud-enabled computing environment to analyse, process and visualise climate data

ESA UNCLASS FIED - For Official Use

# **Highlights**

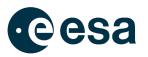

- Easy access to ESA CCI and other Climate data
- Emphasis on cross-ECV work
- Interactive: Cate GUI
- **Programmatic**: pure Python, scritable & extendible
- Embedding: Jupyter Notebook
- Work in the **cloud**, next to CCI data, **or local** at your computing environment

ESA UNCLASSIFIED - For Official Use

#### 

European Space Agency

# **Cate Demo**

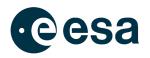

- 1. Start Cate WebGUI
- 2. Explore ESA Climate Store from Cate
- **3**. Access Sea State ECV
- 4. Visualise global maps and time series
- 5. Manipulate data (arithmetic operation)
- 6. Calculate and plot stastical distribution of significant wave height and corresponding rms
- 7. Repeat workflow in a JupyterNB

# Step 1: Start Cate

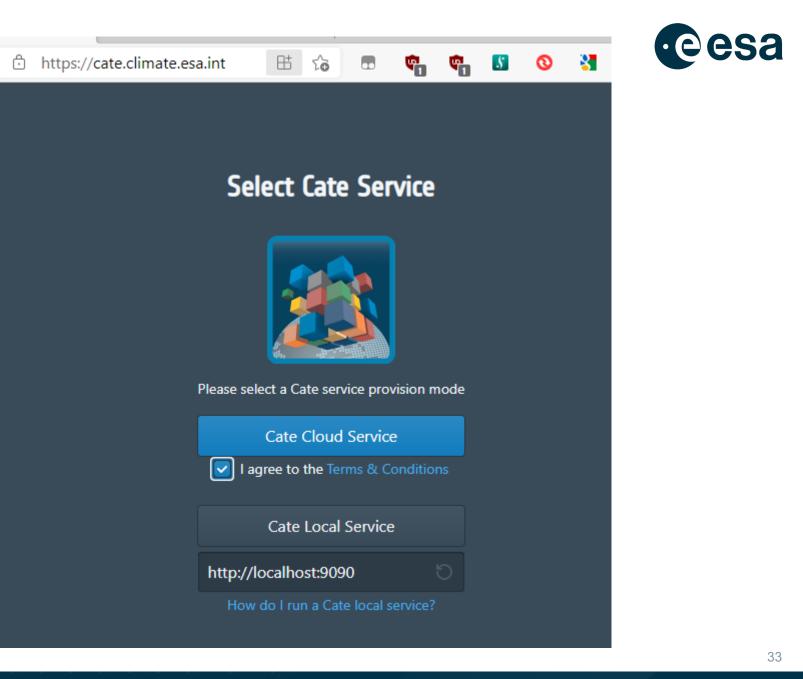

ESA UNCLASSIFIED - For Official Use

## 🎉 Cate - ESA CCI Toolbox

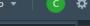

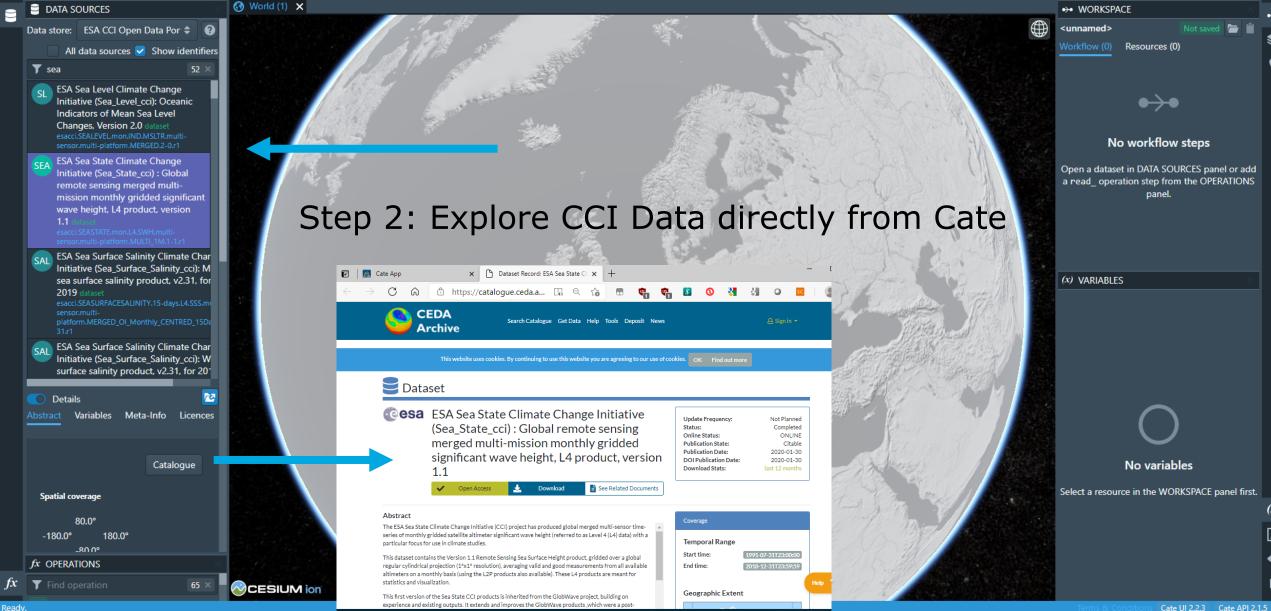

## ESA UNCLASSIFIED - For Official Use

# 🏂 Cate - ESA CCI Toolbox

DATA SOURCES

# Step 3: Access Sea State ECV

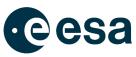

Data store: ESA CCI Open Data Por 🖨 🕢

All data sources 🗹 Show identifiers

## 🝸 state

SEA ESA Sea State Climate Change Initiative (Sea\_State\_cci) : Global remote sensing merged multimission monthly gridded significant wave height, L4 product, version 1.1 senset esaccesestrate.mon.L4.SWH.multicomposered in altern MULT 1 M 1.1 cf

Details
Abstract Variables Meta-Info Licences

Catalogue

#### Spatial coverage

80.0° -180.0° 180.0° -80.0°

#### Temporal coverage

Start 1991-07-31 End 2018-12-31

### Summary

The ESA Sea State Climate Change Initiative (CCI) project has produced global merged multi-sensor time-series

# 🛢 Open Dataset

## Remote data source:

Auto se

ESA Sea State Climate Change Initiative (Sea\_State\_cci) : Global remote sensing merged multi-mission monthly gridded significant wave height, L4 product, version 1.1

Time constraint

2002-01-01, 2004-12-31 Data availability: 1991-07-31, 2018-12-31

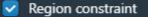

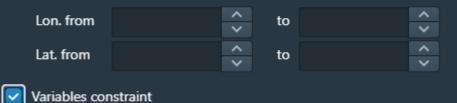

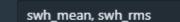

Cache data source (allocates space on disk)

Cancel 🔁 Open

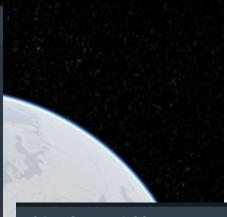

×

# (x) Select Variables

| Select one or more the variables:          |  |  |  |  |  |
|--------------------------------------------|--|--|--|--|--|
| swh_max (m) DataArray                      |  |  |  |  |  |
| swh_mean (m) DataArray                     |  |  |  |  |  |
| swh_count_greater_than_0.50 (1) DataArray  |  |  |  |  |  |
| swh_count_greater_than_1.00 (1) DataArray  |  |  |  |  |  |
| swh_count_greater_than_1.50 (1) DataArray  |  |  |  |  |  |
| swh_count_greater_than_10.00 (1) DataArray |  |  |  |  |  |
| swh_count_greater_than_2.00 (1) DataArray  |  |  |  |  |  |
| swh_count_greater_than_2.50 (1) DataArray  |  |  |  |  |  |
| swh_count_greater_than_3.00 (1) DataArray  |  |  |  |  |  |
| swh_count_greater_than_3.50 (1) DataArray  |  |  |  |  |  |
| swh_count_greater_than_4.00 (1) DataArray  |  |  |  |  |  |

Cancel OK

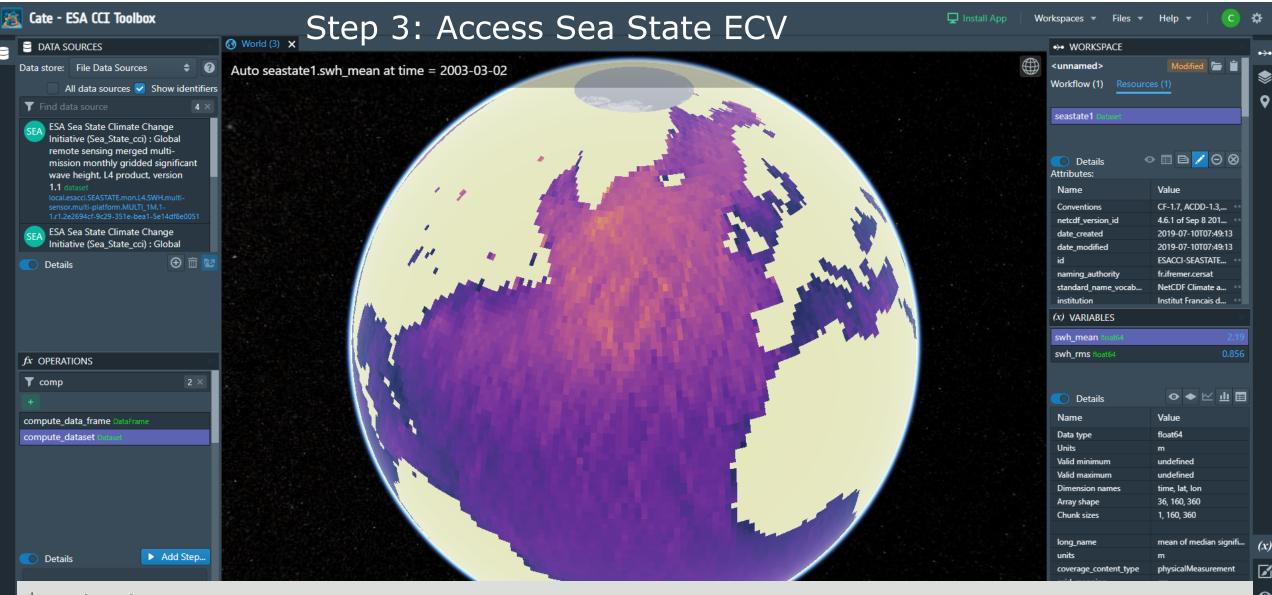

import cate.ops

seastate1 = cate.ops.open\_dataset(ds\_id="esacci.SEASTATE.mon.L4.SWH.multi-sensor.multi-platform.MULTI\_1M.
1-1.r1", time range="2002-01-01,2004-12-31", var names="swh mean, swh rms")

# Step 4: Visualise global maps and time series

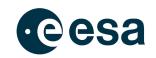

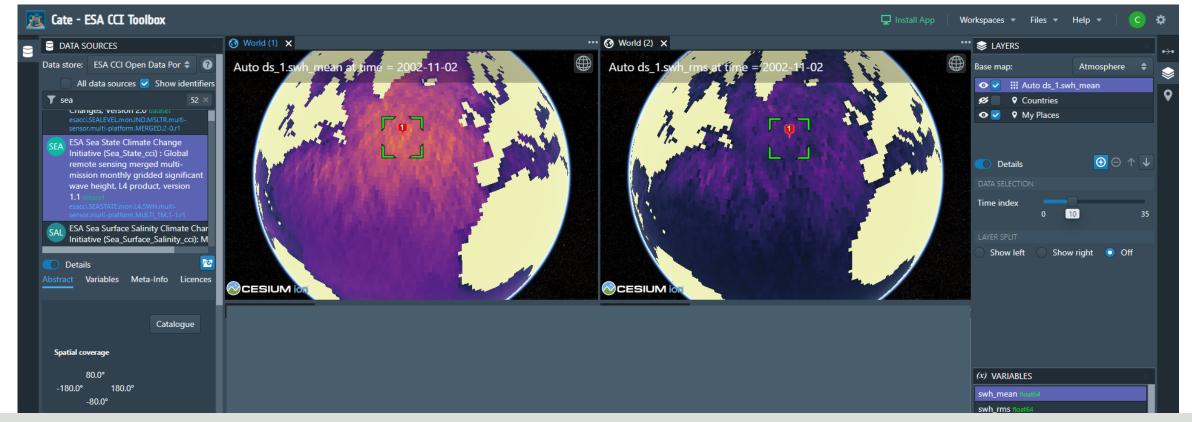

import cate.ops

seastate1 = cate.ops.open\_dataset(ds\_id="esacci.SEASTATE.mon.L4.SWH.multi-sensor.multi-platform.MULTI\_1M.
1-1.r1", time\_range="2002-01-01,2004-12-31", var\_names="swh\_mean, swh\_rms")

plot\_1 = cate.ops.plot(ds=ds\_1, var="swh\_mean", indexers="lon=-32.59419951779271, lat=50.61308854609917")
plot\_2 = cate.ops.plot(ds=ds\_1, var="swh\_rms", indexers="lon=-32.59419951779271, lat=50.61308854609917")

| —                          |      | — | — |                    |                  |                              |           |
|----------------------------|------|---|---|--------------------|------------------|------------------------------|-----------|
| fx <b>T</b> Find operation | 65 × |   |   |                    | Units            | m                            |           |
|                            |      |   |   |                    | Valid minimum    | undefined                    | 07        |
| ESA <sub>Ready.</sub>      |      |   |   | lon=0.29, lat=4.61 | Terms & Conditio | ns Cate UI 2.2.3 Cate API 2. | .1.5 @ 37 |
|                            |      |   |   |                    |                  |                              |           |

# Step 5: Manipulate data (arithmetic operation)

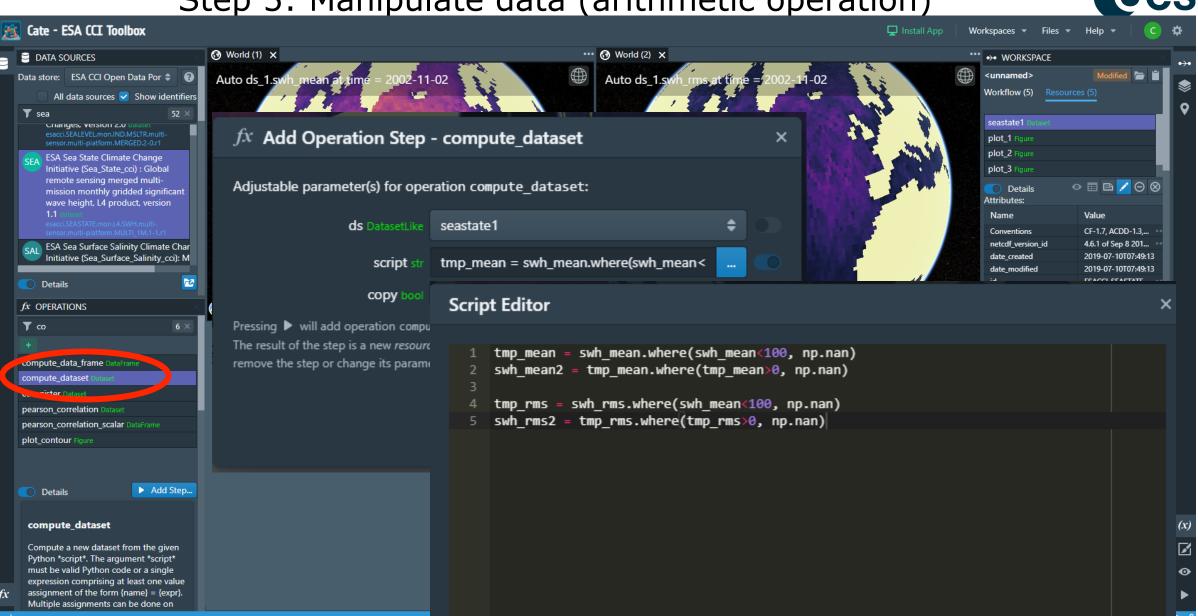

#### --- $\mathbf{*}$

T sea

SAL

T co

# Step 5: Manipulate data (arithmetic operation)

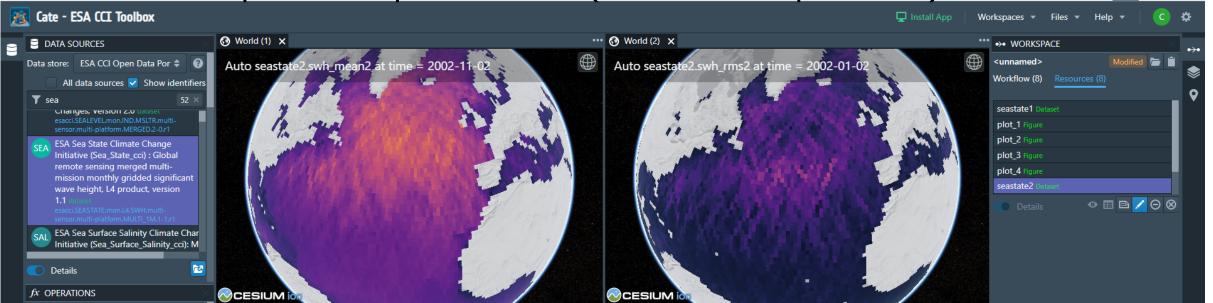

import cate.ops

seastate1 = cate.ops.open\_dataset(ds\_id="esacci.SEASTATE.mon.L4.SWH.multi-sensor.multi-platform.MULTI\_1M.
1-1.r1", time\_range="2002-01-01,2004-12-31", var\_names="swh\_mean, swh\_rms")

plot\_1 = cate.ops.plot(ds=ds\_1, var="swh\_mean", indexers="lon=-32.59419951779271, lat=50.61308854609917")
plot\_2 = cate.ops.plot(ds=ds\_1, var="swh\_rms", indexers="lon=-32.59419951779271, lat=50.61308854609917")

seastate2 = cate.ops.compute\_dataset(ds=seastate1, script=
 "tmp\_mean = swh\_mean.where(swh\_mean<100, np.nan)
 swh\_mean2 = tmp\_mean.where(tmp\_mean>0, np.nan)
 tmp\_rms = swh\_rms.where(swh\_mean<100, np.nan)
 swh\_rms2 = tmp\_rms.where(tmp\_rms>0, np.nan)")

# 

Cate API 2.1.5

esa

# Step 6: Calculate and plot stastical distributions

esa

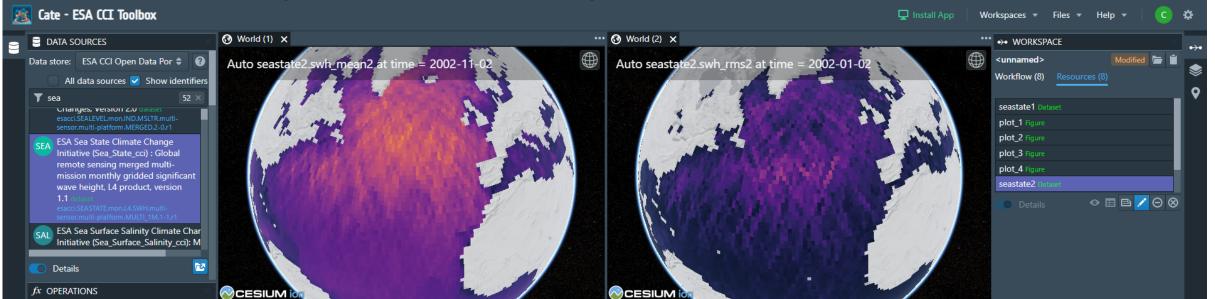

import cate.ops

seastate1 = cate.ops.open\_dataset(ds\_id="esacci.SEASTATE.mon.L4.SWH.multi-sensor.multi-platform.MULTI\_1M. 1-1.r1", time\_range="2002-01-01,2004-12-31", var\_names="swh\_mean, swh\_rms")

```
plot_1 = cate.ops.plot(ds=ds_1, var="swh_mean", indexers="lon=-32.59419951779271, lat=50.61308854609917")
plot 2 = cate.ops.plot(ds=ds 1, var="swh rms", indexers="lon=-32.59419951779271, lat=50.61308854609917")
```

```
seastate2 = cate.ops.compute_dataset(ds=seastate1, script=
    "tmp_mean = swh_mean.where(swh_mean<100, np.nan)
    swh_mean2 = tmp_mean.where(tmp_mean>0, np.nan)
    tmp_rms = swh_rms.where(swh_mean<100, np.nan)
    swh_rms2 = tmp_rms.where(tmp_rms>0, np.nan)")
```

```
plot_5 = cate.ops.plot_hist(ds=seastate2, var="swh_mean2", properties="bins=250")
plot_6 = cate.ops.plot_hist(ds=seastate2, var="swh_rms2", properties="bins=250")
```

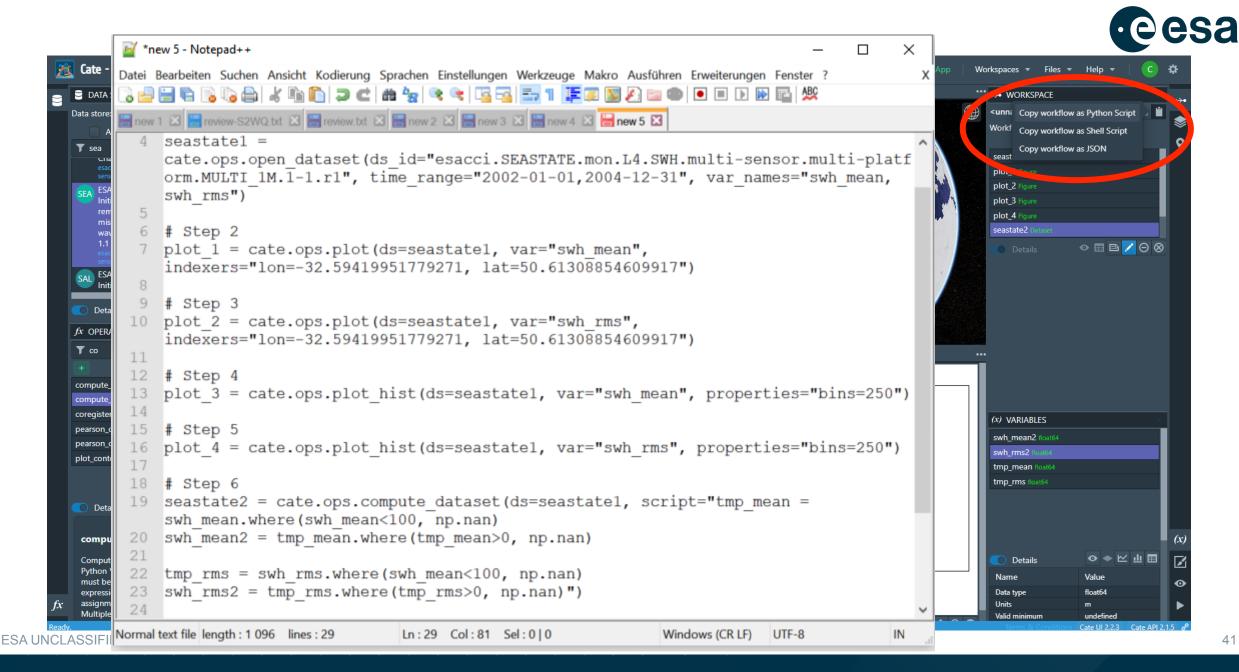

# Step 7: Repeat workflow in a JupyterNB

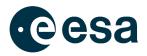

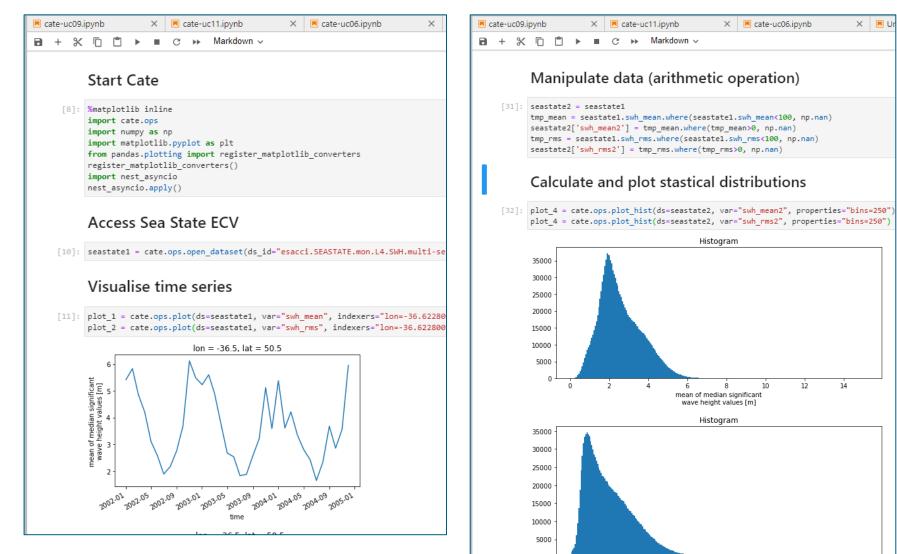

- + \*

 $\bullet$ 

ESA UNCLASSIFIED - For Official Use

Á

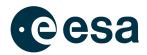

# **Cate's various user interfaces**

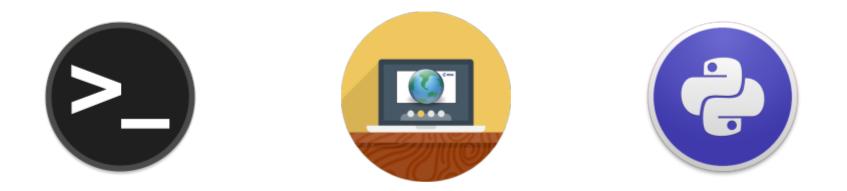

| Cate App                   | Cate command-line tool   | Cate Python API               |
|----------------------------|--------------------------|-------------------------------|
| is Cate's graphical user   | is used to access and    | allows you to use Cate in     |
| interface that runs in all | process ESA climate data | your own Python               |
| modern internet browsers.  | through a command shell. | programmes and make up        |
|                            | Use it to write your own | new functions for the toolbox |
|                            | batch scripts.           | too.                          |

# **Questions?**

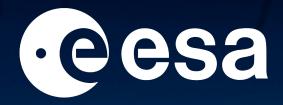

www.esa.int

#### 

#### 

European Space Agency